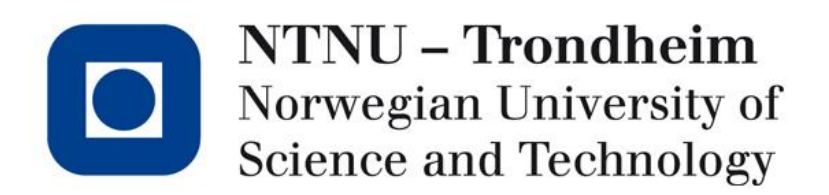

#### Tutorial Lecture for Exercise 1 TDT4258 Energy Efficient Computer Systems

Stefano Nichele Department of Computer and Information Science 2013, January 25th

# Practical Information

- Read the booklet (you can find it on the course wiki)
- Exercises:
	- Exercise 1: AVR32 Assembly. Buttons and LEDs.
	- Exercise 2: C on the AVR32. Sound.
	- Exercise 3: Linux on AVR32. Game.
- STK1000: be kind to our cards
	- Static electricity
	- Mechanical stress
- The Lab is available outside the scheduled lab hours

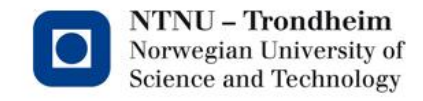

# Practical Information

- Submission on It's Learning
- Email to the assistant in case of emergency
- The report should be
	- in English
	- in PDF format
- Remember that the exercises are graded and copying is like cheating

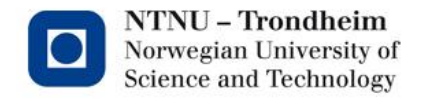

#### Exercise 1

• Create a program that turns on the central LED and moves the light to the right or to the left depending on the pushed button (button 0: right, button 2: left)

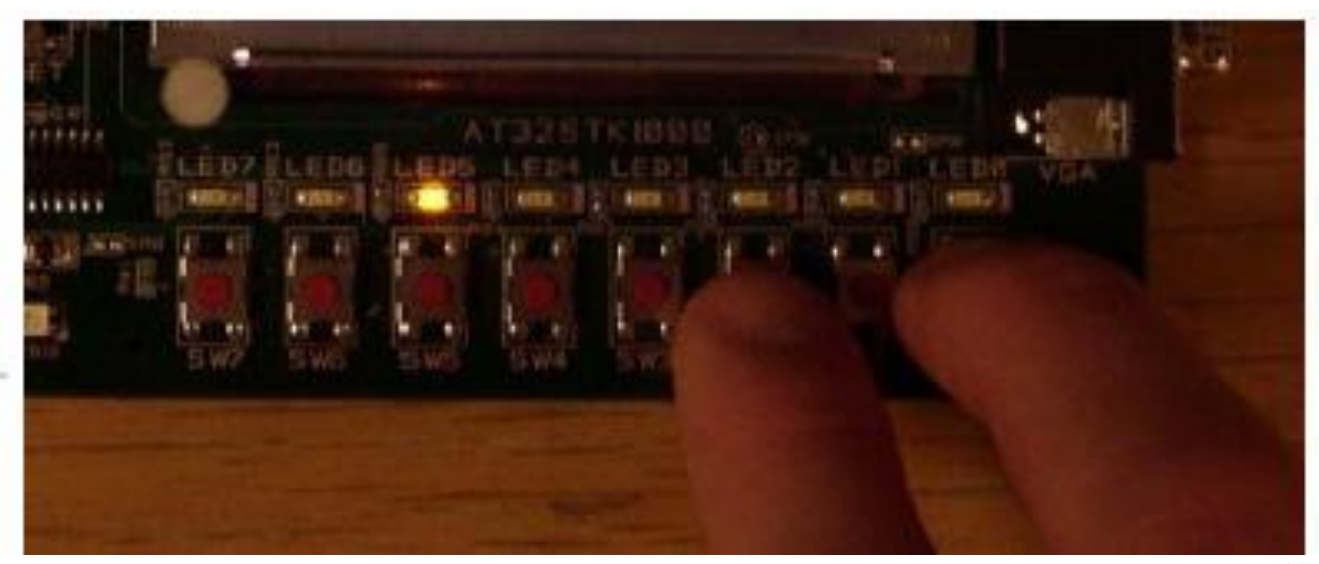

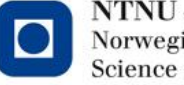

NTNU – Trondheim Norwegian University of **Science and Technology** 

# **Requirements**

- To be written in assembly language
- The buttons should be read in an interrupt routine
- The LEDs are updated in the main loop of the program
- You should use the GNU tools
	- GNU Assembler (GAS) and GNU Linker (LD)
	- Use the makefile
	- Debug with GDB

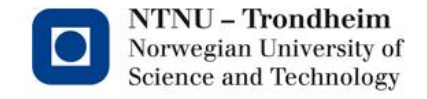

# AVR32 and STK1000

- AVR32: 32-bit processor architecture, RISC load/store
- AT32AP7000: microcontroller with AVR32 processor
- STK1000: Development board with AT32AP7000

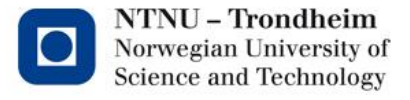

#### System overview

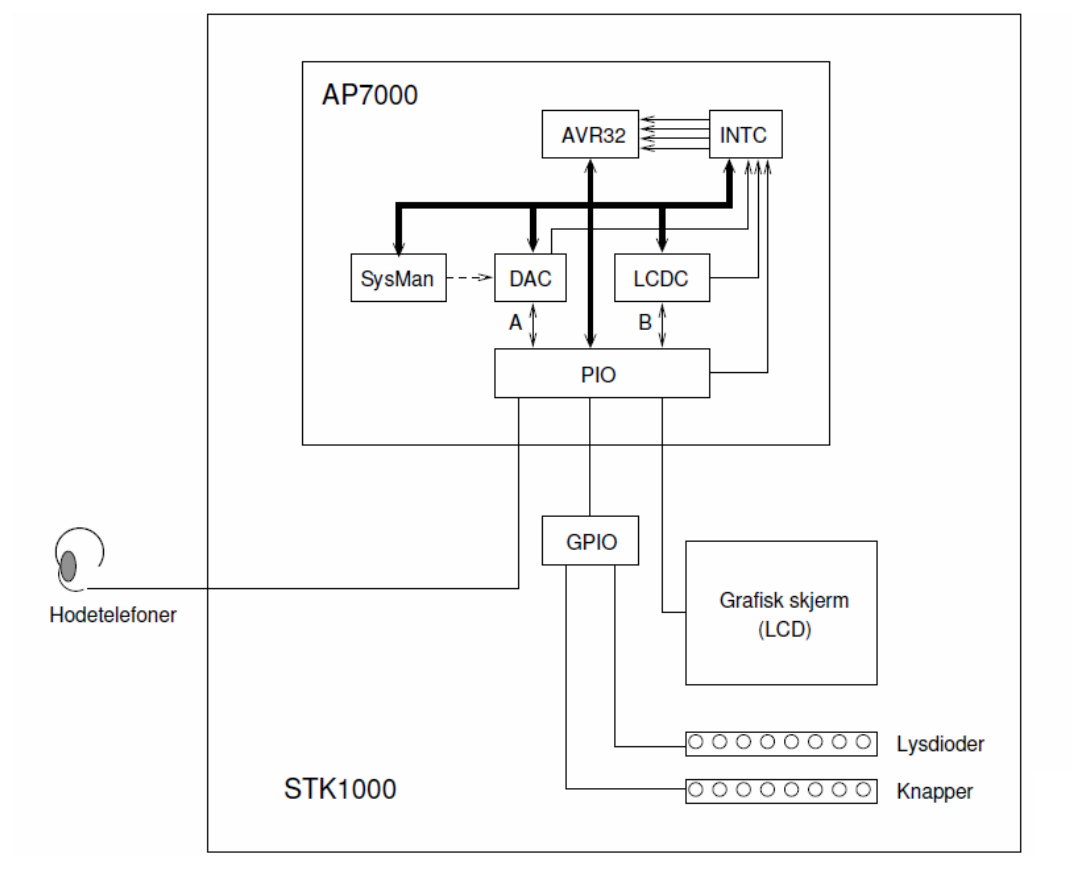

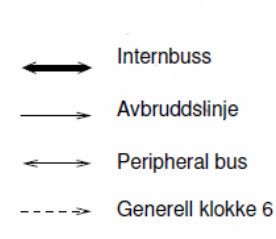

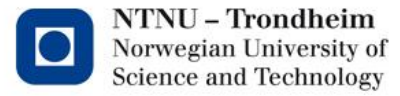

#### www.ntnu.edu

#### AVR32

- 32 bit
- Registry: 16 registers
	- $-$  13 general:  $r0 r12$
	- Link Register: lr
	- Stack Pointer: sp
	- Program Counter: pc
- Many system registers, including:
	- Status register
	- EVBA

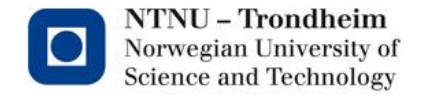

# STK1000

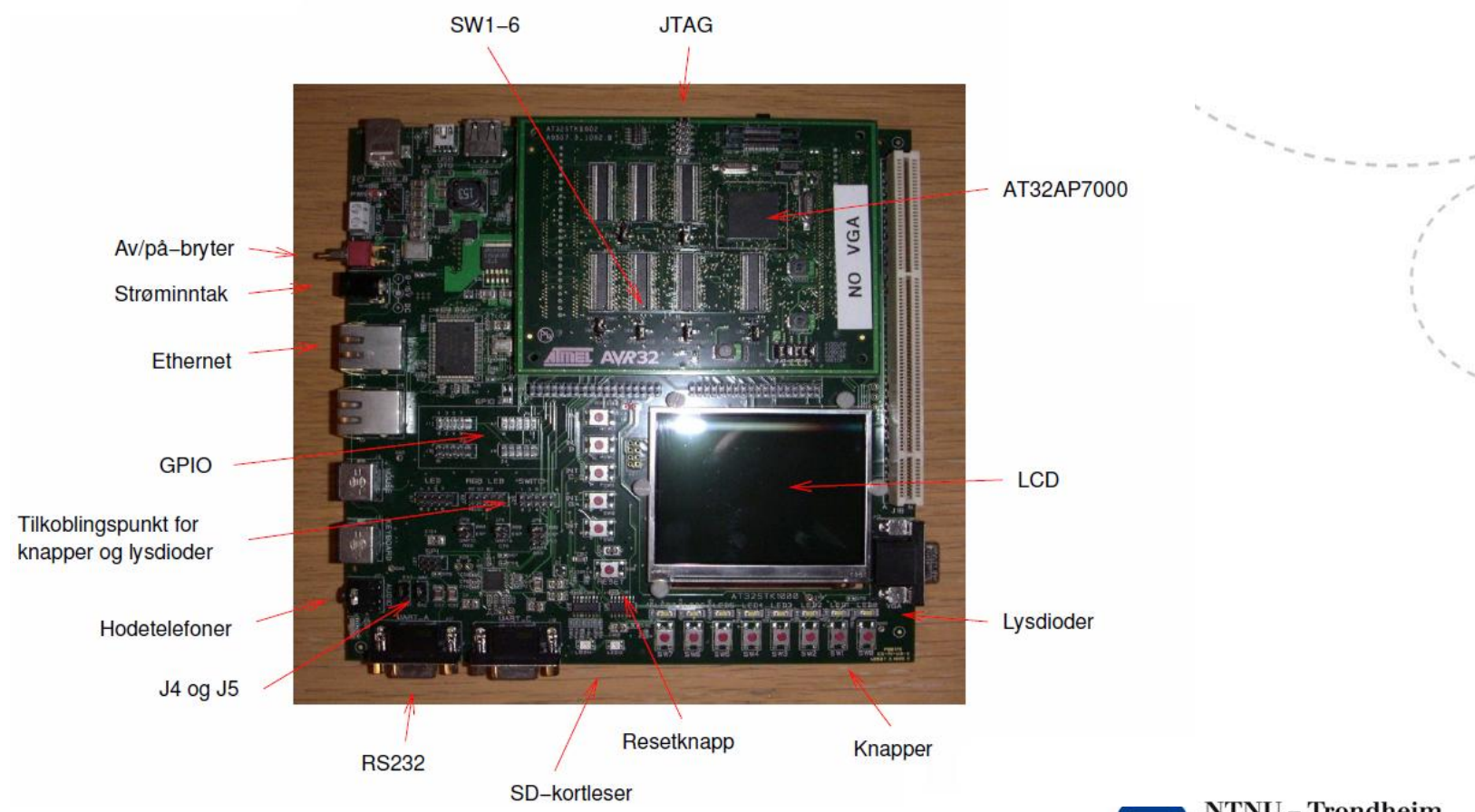

NTNU - Trondheim Norwegian University of<br>Science and Technology

# JTAGICE mkll

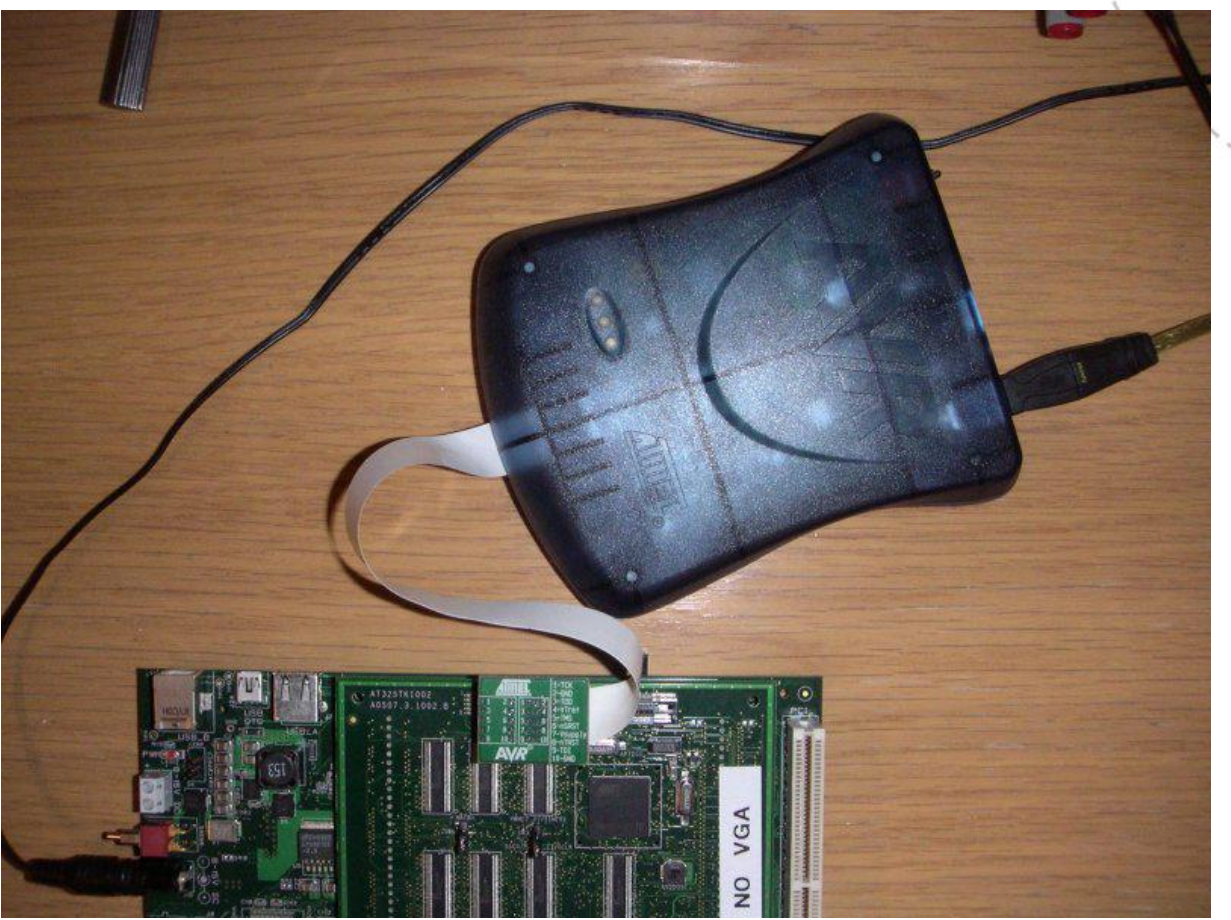

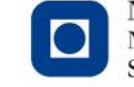

NTNU - Trondheim Norwegian University of<br>Science and Technology

www.ntnu.edu

# Upload to STK1000

- To upload a program to STK1000 via JTAGICE use the following command:
	- Avr32program halt
	- Avr32program program –e –f0,8Mb <programfile>

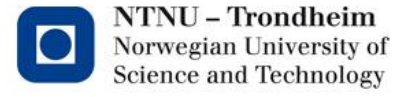

#### AVR32 assembler

- Instructions <instruction name> <arguments> mov r1,r0
- Comments /\* This is a comment \*/
- Several types of symbols:
	- <symbolname> = <value> NINJA = 0xBEEF
	- <symbolname> : <instruction> loop: sub r0,1

brne loop

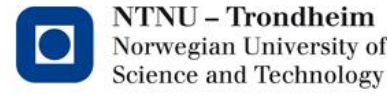

# AVR32 assembler

- Arithmetic: ADD, SUB etc. ADD  $r1$ ,  $r4$  set  $r1 = r1 + r4$
- Memory access: LD.*size*. ST*.size* LD.W r0,r1 download a word (32-bit) from the memory address located in r1 into r0
- Jump: BR*condition* BREQ jumptarget jump to the target if the Z flag is set

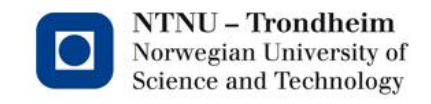

# AVR32 assembler

• Pseudo instructions: .include "filename" .globl symbol .text .data

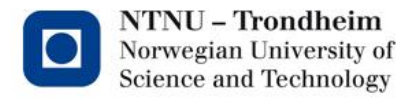

**14**

# Segments

- Machine code is divided into segments
	- text program code, cannot be modified
	- data variables
- Pseudo instructions .text or .data indicate the segment for the subseqent code

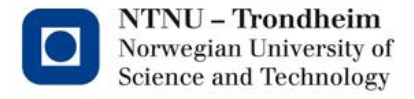

# Setup of assembler file

/\* explicitly set the symbols \*/

.text

.globl \_start \_start:

/\* program code \*/

.data

/\* data areas\*/

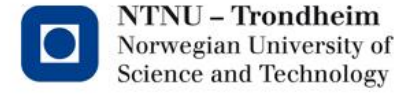

# Parallel I/O: PIO

- I/O-controller: internally on the microcontroller
	- Controls the I/O pins of the microcontroller
	- General I/O pin:
		- Either input or output
		- Input: the program can read the value of I/O pin
		- Output: the program can set the value to I/O pin (low or high)

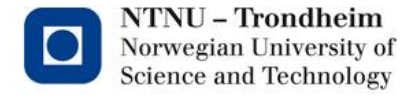

# Configuration of PIO

- The microcontroller has memory mapped I/O:
	- Each I/O controller has a set of registers, each register is mapped on a specific address in the processor's address space
	- I/O controllers are controlled / programmed by writing to these registers
- There are 5 PIO ports, port A-E
	- Five sets of memory mapped registers
- Each PIO port has 32 bits
	- 32 I/O pins per PIO port
	- Each register has 32 bits, each bit corresponds to a given I/O pin on the microcontroller

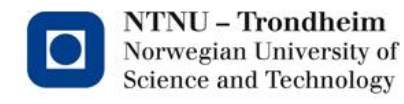

0x00000000

# PIO registers

Memory map

Oxffffffff **BSR**  $0x74$ **ASR** 0x70 **PUER** 0x64 **PIO E** 0xffe03800 **ISR**  $0x4c$ **PIOD** 0xffe03400 **IDR**  $0x44$ PIO<sub>C</sub> **IER**  $0x40$ 0xffe03000 **PIO B PDSR** 0xffe02c00  $0x3c$ **PIO A CODR** 0xffe02800 0x34 **SODR** 0x30 **OER**  $0x10$ **PDR**  $0x04$ **PER**  $0x00$ 

Register address: base address + offset

PIO B,PUER: 0xffe02c00

0x64

+

= 0xffe02c64

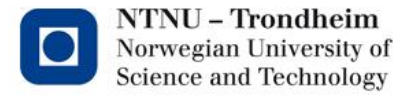

# GPIO on STK1000

- A selection of I/O pins goes to the GPIO connector
- Flat cables can connet GPIO to anything
- 1st Exercise: LEDs and buttons

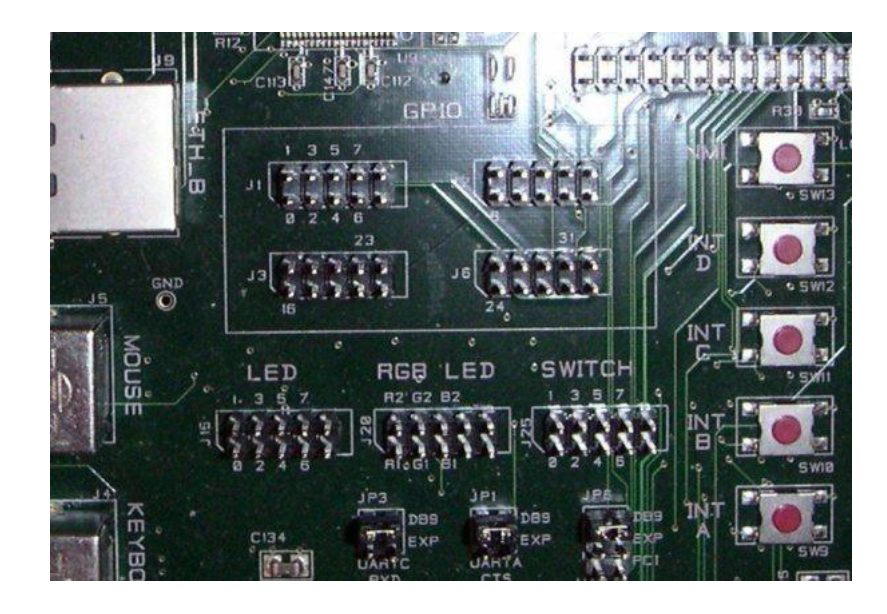

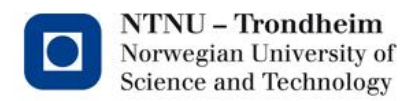

# PIO example: the use of buttons

- Connect buttons phisically to GPIO bus with flat cable
- Example: connect to GPIO 0-7 corresponding to PIO B pins 0-7
- In the program:
	- Enable I/O pins
		- Set bits 0-7 of register PIOB PER
	- Enable pull-up resistors
		- Set bits 0-7 of register PIOB PUER
	- To read the button status:
		- Read bits 0-7 of register PIOB PDSR

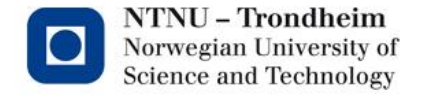

# PIO example: the use of LEDs

- Connect LEDs phisically to GPIO bus with flat cable
- Example: connect to GPIO 16-23 corresponding to PIO C pins 0-7
- In the program:
	- Enable I/O pins
		- Set bits 0-7 of register PIOC PER
	- Setting the I/O pins to be outputs
		- Set bits 0-7 of register PIOC OER
	- To turn off the LEDs
		- Set bits 0-7 of register PIOC CODR
	- To turn on the LEDs
		- Read bits 0-7 of register PIOC SODR

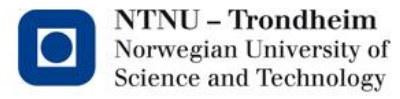

# Interrupt

- Instead of polling I/O devices
- I/O units provide information when they want attention
- CPU saves the state of its parts and jumps to an interrupt routine
- Jumps back when the interrupt routine is completed

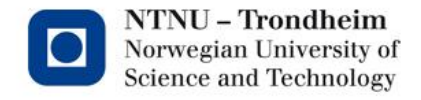

# Interrupts on AVR32

- Four general interrupt lines
- Need many more
- Solved by having a separate interrupt controller INTC

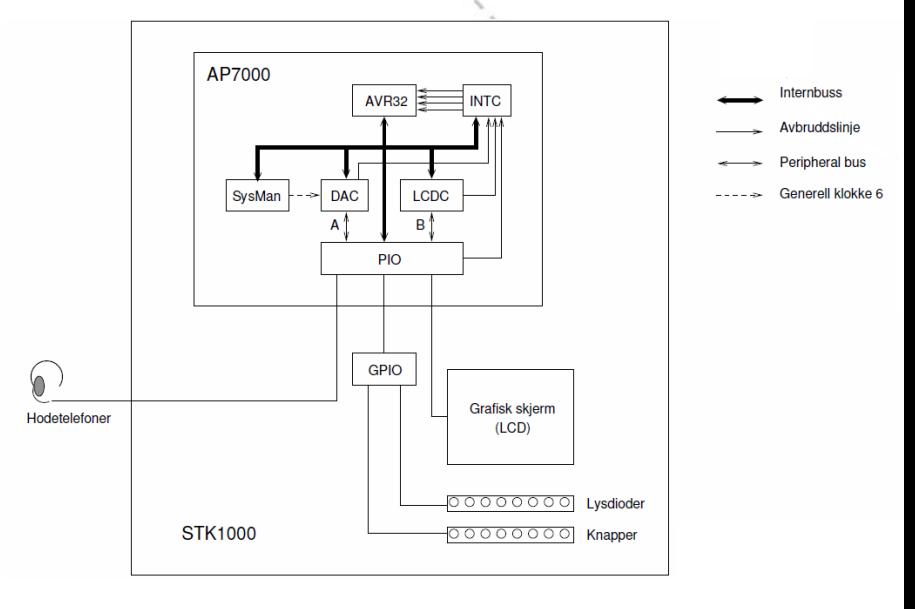

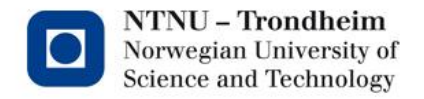

# Interrupt controller INTC

- Up to 64 groups of interrupts with up to 32 interrupt requests in each group
- Provides a maximum of 64\*32 interrupts to the INTC
- It is hard connected
- Each group can be configured with
	- Autovector
	- Interrupt priority

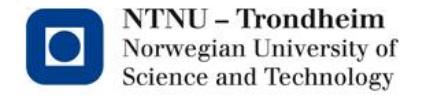

# Interrupt handling

- In case of interrupt: jump to interrupt routine
- The address of the interrupt routine is calculated as follows:
	- Interrupt routine address = EVBA | autovector
- EVBA: system register (Exception Vector Base Address, 32 bit)
- Autovector: offset from EVBA which AVR32 provides to INTC (14 bit)

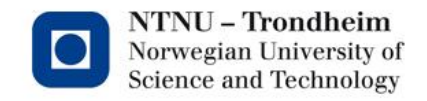

# Interrupt example

- Set up PIO B to provide interrupts
	- Program the interrupt routine
	- Set up PIO B to provide interrupts
		- Turn on the interrupts: register PIOB IER
		- Turn off the interrupts: register PIOB IDR
	- Determine and set EVBA
		- mtsr 4, r1
	- Calculate autovector and write to INTC the registry IPR14
	- Turn on the interrupts (delete the GM bit in the status register)
		- csrf 16

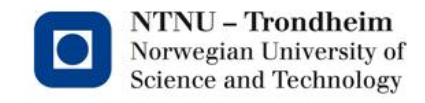

# GNU tools

- From source code to executable programs  $(GCC)$  -> AS -> LD
- Automate with make
- Debugging: GDB
- Editor: Emacs (voluntary, well-integrated with GDB)

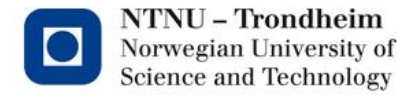

# Assembling and linking

\$ avr32-as -gstabs -o <objektfil> <assemblyfil> \$ avr32-ld -o <programfil> -l<br/>bibliotek> <objektfiler>

Example:

- \$ avr32-as -gstabs -o foobar.o foobar.s
- \$ avr32-ld -o foobar.elf -lm foobar.o

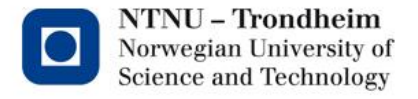

# make and Makefile

- Makefile contains commands to build the application
- Make reads the Makefile and performs the necessary commands

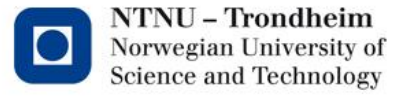

# Example of Makefile

 $AS = avr32-as$ ASFLAGS = -gstabs  $LD = avr32-Id$ # link: create ELF object files eksempel.elf: eksempel.o \$(LD) eksempel.o -o eksempel.elf # assembly: create object files from assembler files eksempel.o: eksempel.s \$(AS) \$(ASFLAGS) -o eksempel.o eksempel.s # remove all auto generated files .PHONY: clean clean:

```
rm -rf *.o *.elf
```
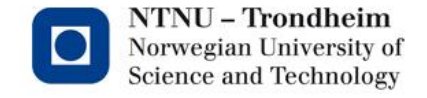

# GDB

- GDB: the GNU debugger
- Debug from PC via JTAGICE
- avr32gdbproxy -f 0,8Mb -a remote:1024
	- Start the proxy
- avr32-gdb <elf-programfile>
	- Start the GDB

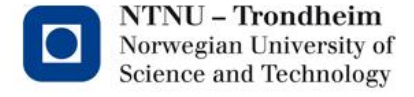

# GDB commands

target remote:1024 Connecting to the proxy break <line number> Set a break point run **Run** the program bt Trace back si Perform an instruction c **Continue running** regs Show registry content help Help

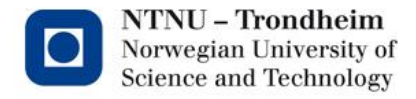

#### Emacs

- Key combinations: C=Ctrl, M=Alt
- Tutorial: C-h t (press Ctrl-h release, then press t)
- Some useful commands:
	- Open file: C-x C-f (find-file)
	- Save file: C-x C-s (save-buffer)
	- Exit: C-x C-c (save-buffers-kill-emacs)
	- Highlight text: C-<SPACE> (set-mark-command)
	- Cut selected test: C-w (kill-region)
	- Paste: C-y (yank)
	- Run an arbitrary command: M-x (execute-extended-command)

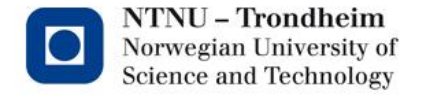

#### GDB in emacs

- Run the command gdb (M-x gdb RET)
- Enter a correct GDB command line
- GDB shows up as a separate buffer in Emacs
- GDB-one is connected to the source code buffer
	- Can set the break point directly in the source code: Cx <SPACE>
	- When GDB stops at a break point the line is highlighted in the source file

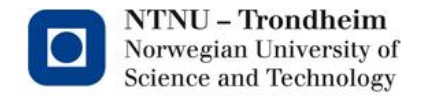

# **Help**

- Where to find answers to all your wonder?
	- Excercise booklet
	- Documentation for the AVR32 and ATP32AP7000 (see course wiki or atmel.com)
	- The GNU tools: man-pages
	- google
	- Und.ass

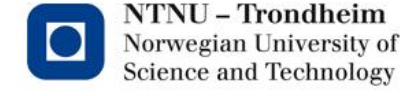

#### Recommended actions

- Start ASAP
- Read the exercise booklet carefully
- Run the given code on the test card, make small changes and run the new one
- Try to control the LEDs
- Write the program without interrupts
- Add the interrupt handling

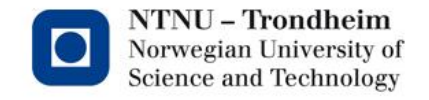

Lykke til

Where is the lab?

You can follow me now and I will show you!

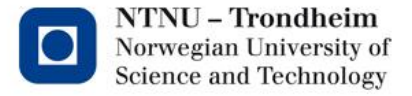

www.ntnu.edu